## 6.4.3 Cell DB-Lookup

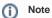

- In standard configurations, only the Data Repository, Ontology, and Workplace need db-lookup entries for each project.
- Do NOT put a leading backslash in the project path when setting up Ontology and Workplace.
- The DB-lookup can also be edited directly in the database, in the Hive's (cell)\_db\_lookup tables.

Each i2b2 cell has a DB\_LOOKUP table that defines the Wildfly XML datasource name for each project. The admin tool allows these to be edited:

• Expand Manage Cells in the Navigation Tree on the left of the page. Then select the cell to expand further, once this is done you will see DB-Lookup as an option. Clicking on DB-Lookup will display the DBLookup List page. This page will display all the values in a table format.

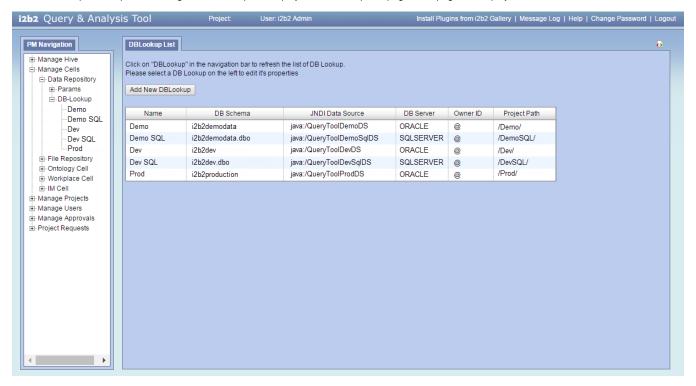

To add a new entry into the DB\_LOOKUP table simply click on the Add New DBLookup button that appears above the table of existing values.
The page will be updated to a form with fields to capture the information to be stored in the DB\_LOOKUP table.

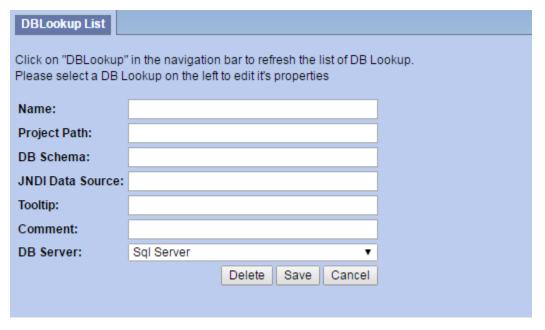

• To edit an existing entry, click on its Name located in the Navigation Tree on the left. The page will be updated to show the values currently filed in the DB\_LOOKUP table. Make any changes and click on **Save** to save your edits.

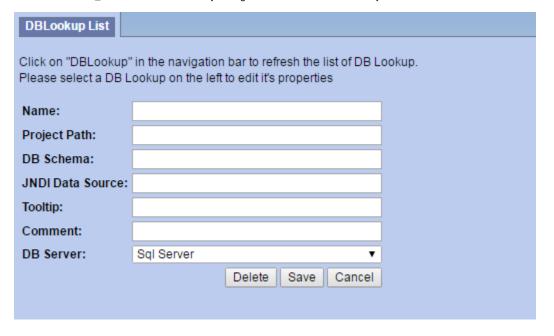